# Ohlašování pracovníků vyslaných do Itálie

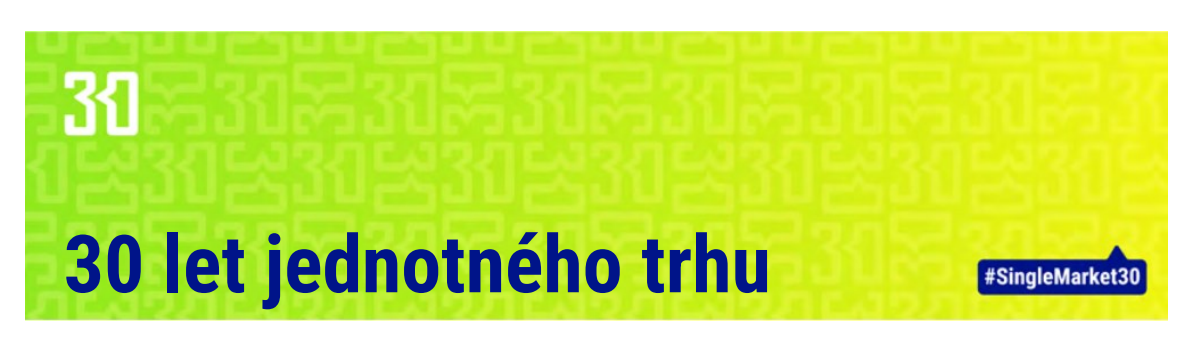

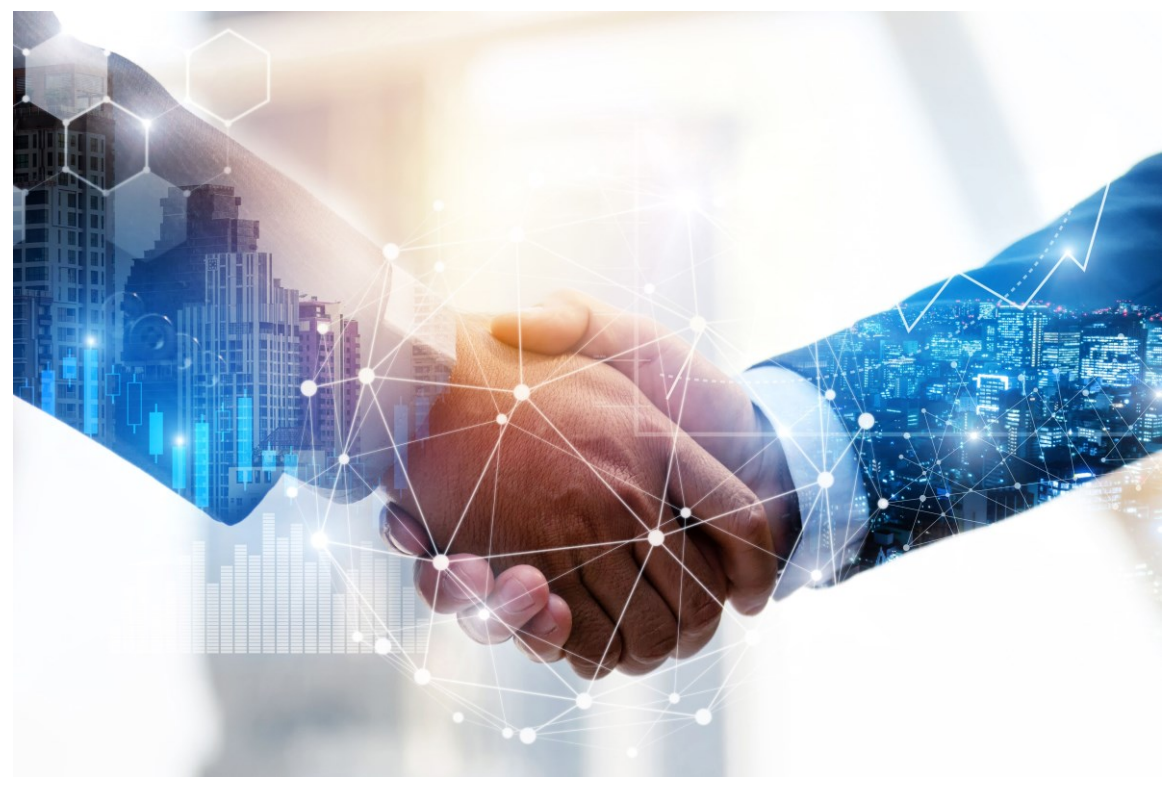

Jitka Ryšavá Centrum pro regionální rozvoj České republiky Květen 2023

*Leták v elektronické verzi je k dispozici na [https://www.crr.cz/een/publikace-een/.](https://www.crr.cz/een/publikace-een/) Více informací o problematice podá RNDr. Jitka Ryšavá, [jitka.rysava@crr.cz.](mailto:jitka.rysava@crr.cz)*

Tento leták vznikl v rámci projektu Enterprise Europe Network financovaného komunitárním programem SMP Evropské komise (smlouva číslo 101052765) a Ministerstvem průmyslu a obchodu, na přípravě se podílely i některé malé a střední podniky v ČR.

Evropská komise ani Ministerstvo průmyslu a obchodu nenesou odpovědnost za informace zveřejněné v tomto letáku. Leták má pouze informativní charakter a nenahrazuje kvalifikované poradenství. Zpracovatel tedy nenese žádnou odpovědnost za případné škody, které by mohly vzniknout při aplikaci zde uváděných informací a doporučení v praxi.

#### **Zpracovala: RNDr. Jitka Ryšavá, Centrum pro regionální rozvoj České republiky, 2023**

## **Ohlašování pracovníků vyslaných do Itálie**

Nejdříve je třeba získat **přihlašovací údaje**. Mělo by existovat více možností pro získání přihlašovacích údajů, dále popsaný je ten, který je vyzkoušený a v současnosti (květen 2023) funkční.

Na stránce

<https://servizi.lavoro.gov.it/Public/login?retUrl=https://servizi.lavoro.gov.it/&App=ServiziHome> se zvolí "Support Form":

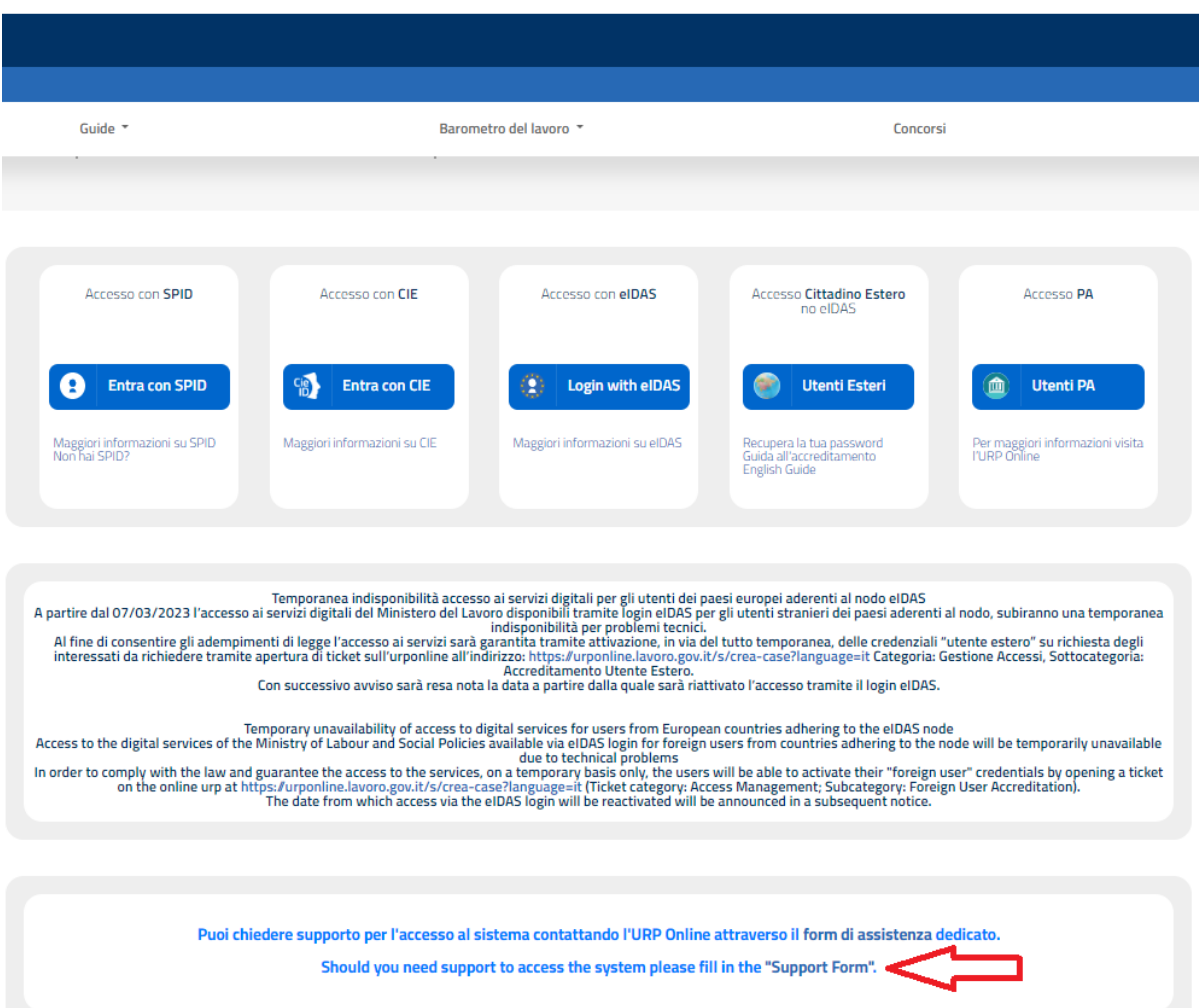

Objeví se formulář, kde se kategorie ("**Categoria \ Category**") a subkategorie ("**Sottocategoria \** Subcategory") vyplní tak, jak je na přiloženém obrázku níže ("Gestione Accessi" a "**Accreditamento Utente Estero**"). Vyplní se všechna pole a nahraje se kopie občanského průkazu z obou stran, tato naskenovaná kopie musí být ručně podepsaná držitelem občanského průkazu. Potvrdí se, že nejde o robota, a odešle se pomocí tlačítka "invia richesta". Za několik dní by měly přijít na e-mail uvedený ve formuláři "Support Form" přihlašovací údaje username a password – heslo. (Heslo je nutné při prvním přihlášení do systému změnit.) Formulář vypadá takto:

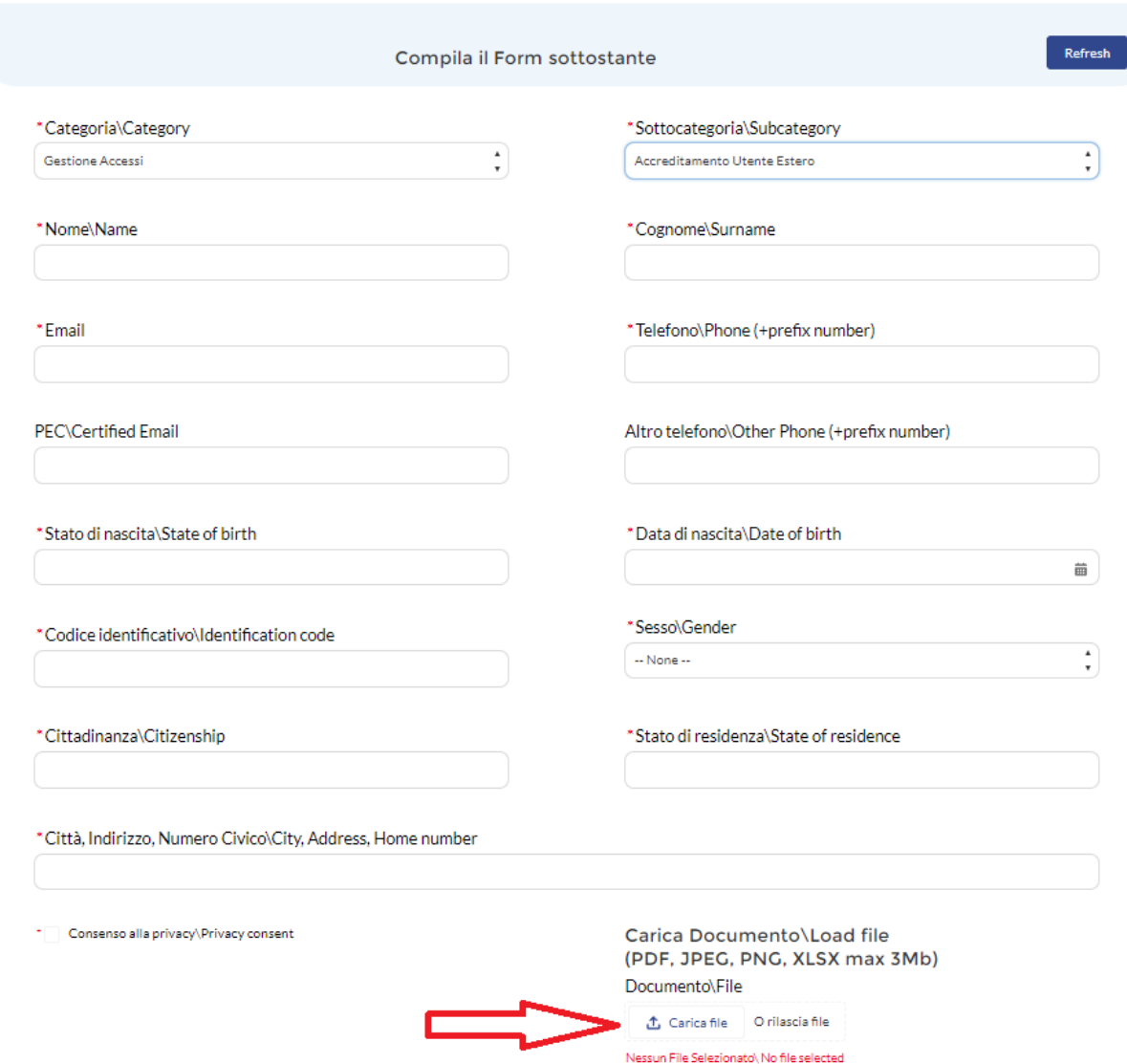

#### **Postup pro ohlašování samotné**

#### Na stránce

<https://servizi.lavoro.gov.it/Public/login?retUrl=https://servizi.lavoro.gov.it/&App=ServiziHome> se klikne na pole "Utenti Esteri" a objeví se pole s přihlašovacími údaji:

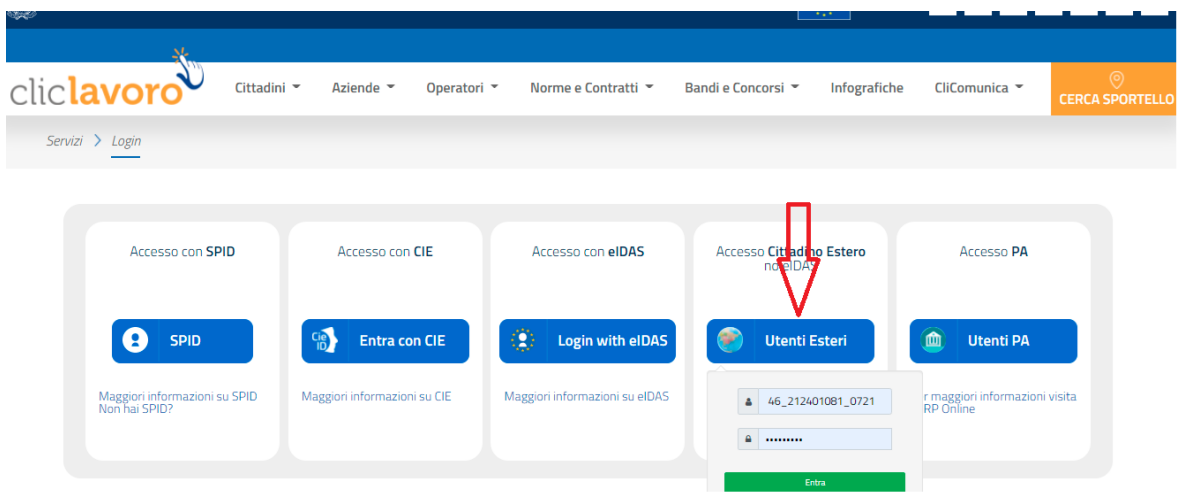

Po zadání přihlašovacích údajů a potvrzením pomocí "Entra" je třeba nejdříve stanovit nové heslo. Pak se objeví obrazovka, kde se pod šipečkou pod jménem vpravo nahoře vybere "Gestione **Profili**":

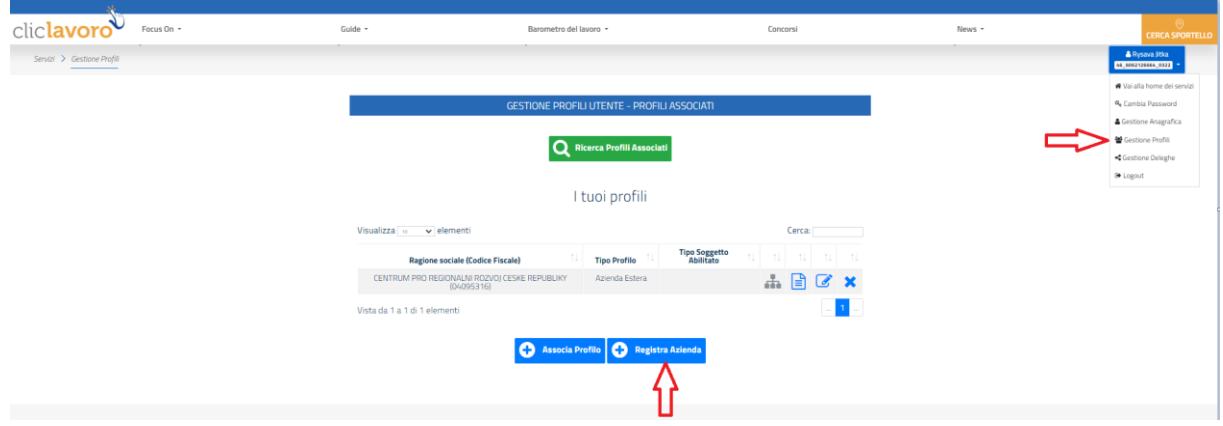

Pakliže firma ještě není zaregistrovaná, je třeba vybrat "Registra Azienda", poté se nahoře v rámci "Sei in possesso Codice fiscale" zatrhne "No". Vyplní se údaje o firmě a potvrdí "Salva":

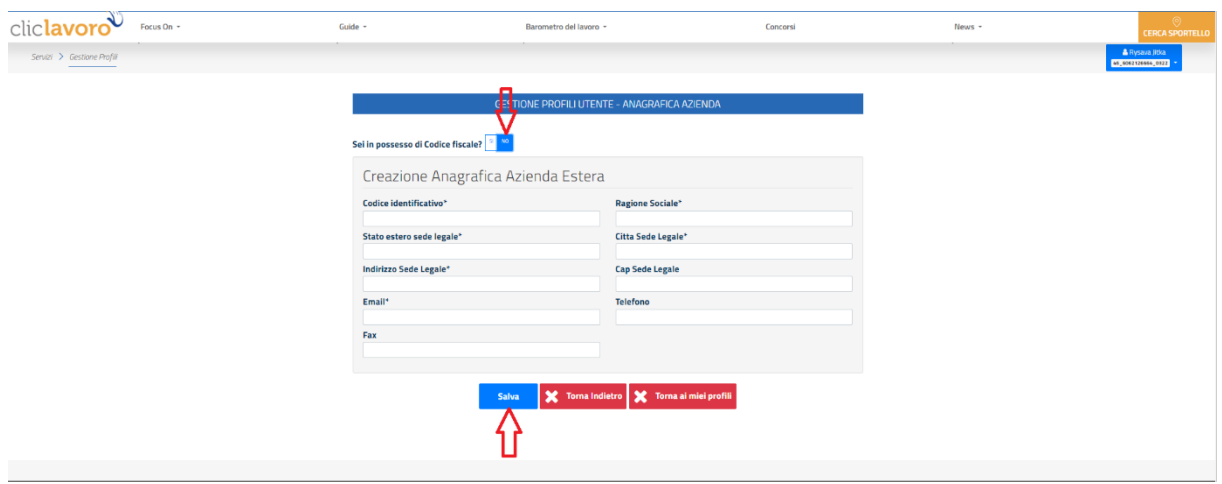

Poté se opět klikne na šipečku vedle jména a vybere "Gestione Profili". Otevře se okno – viz níže. Napíše se název firmy a vybere se "Aziende estere". Objeví se zaregistrovaná firma a klikne se na modrou sponku:

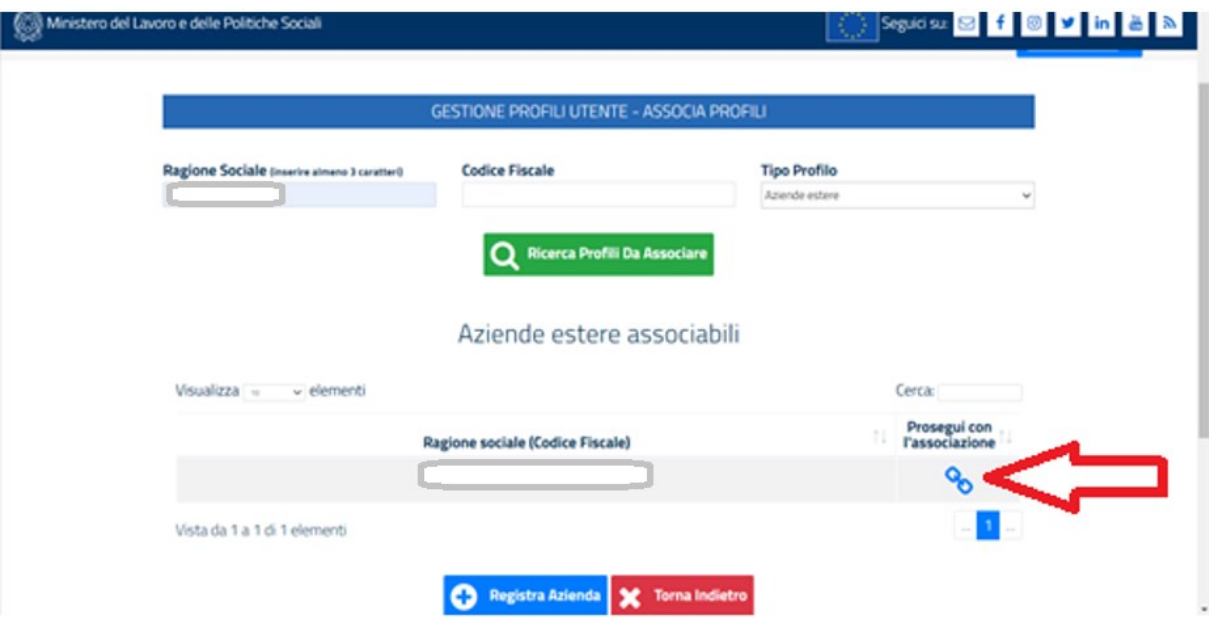

Objeví se okno níže, dále se stáhne dokument v .pdf – "**Scarica Pdf**". Elektronicky se podepíše a vloží zpět přes "Carica Pdf":

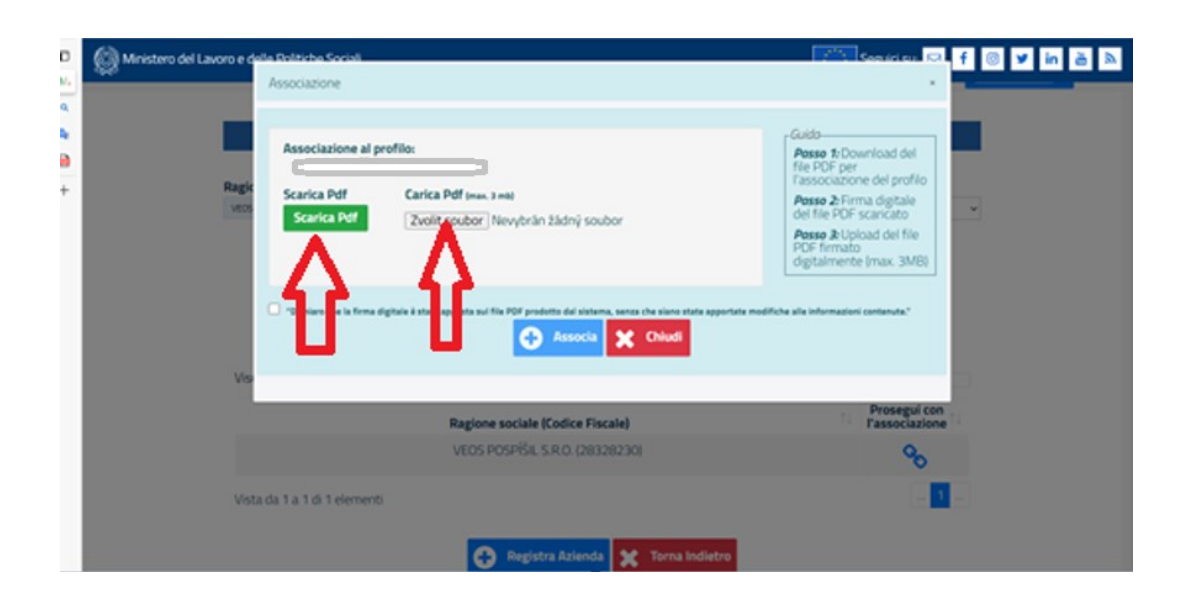

Poté je třeba se znovu vrátit na šipečku vedle jména a vybere se : "Vaia alla home dei servizi". Objeví všechny potřebné ikonky včetně té pro vyslání. Klikne se na "Distacco Transanzionale":

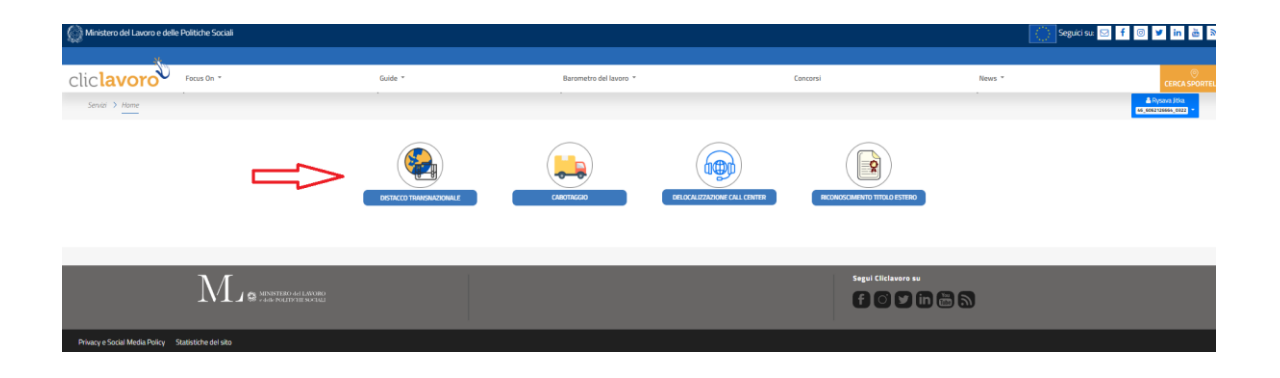

Objeví se tato stránka a **ohlášení s**e vyplní způsobem popsaným níže:

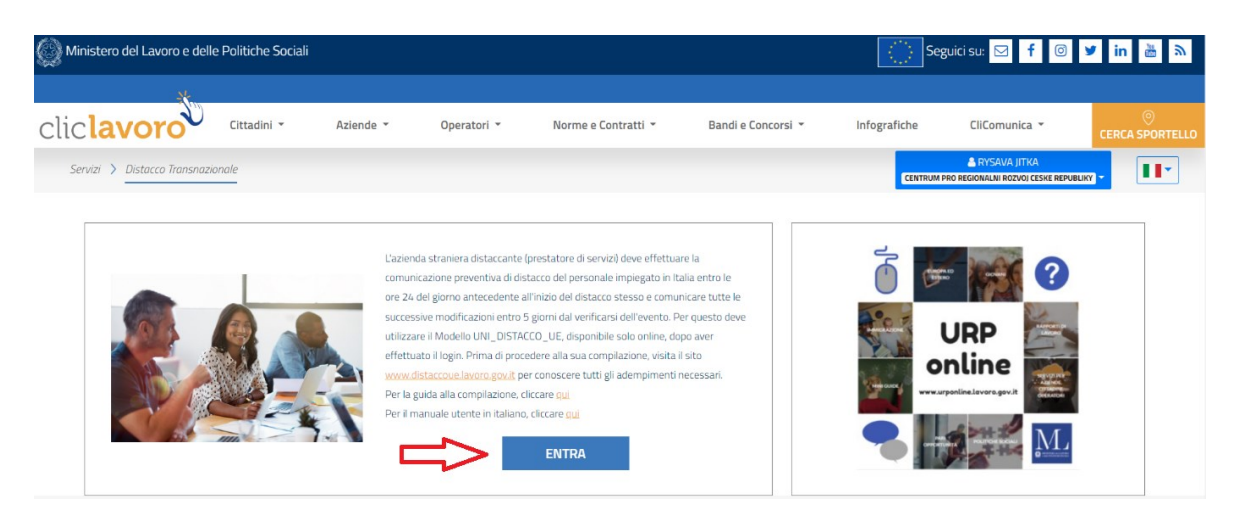

Pokračuje se přes "**ENTRA"** a objeví se ohlašovací formulář pro vyslané zaměstnance. Lze tam přidávat další vstupy – "**Nuovo**":

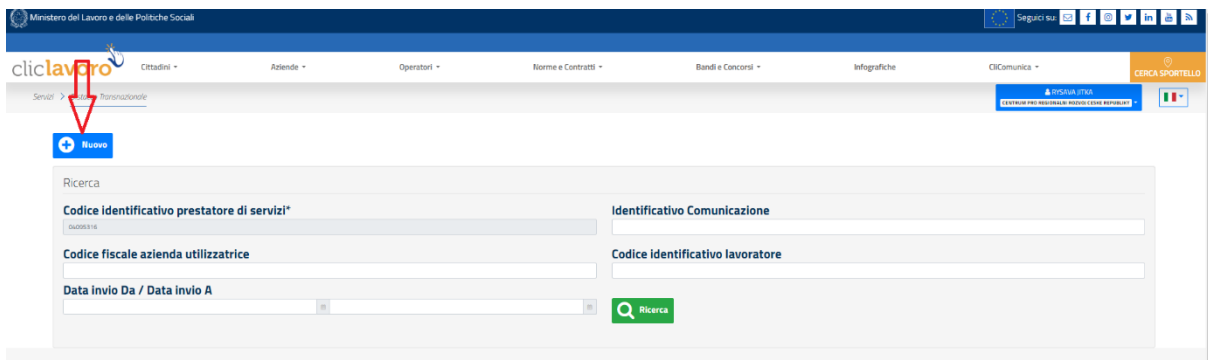

### Objeví se toto:

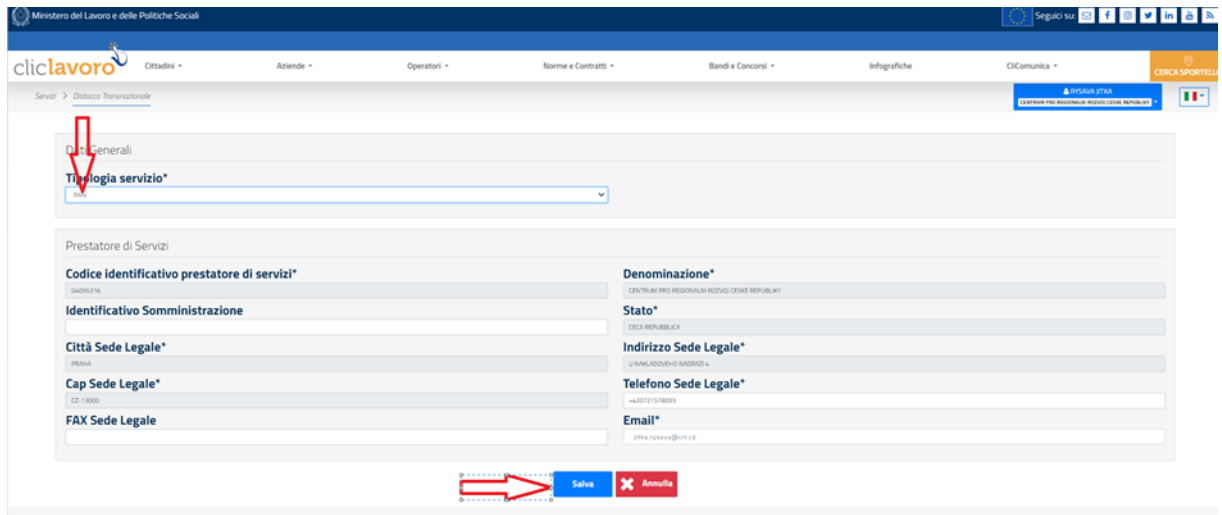

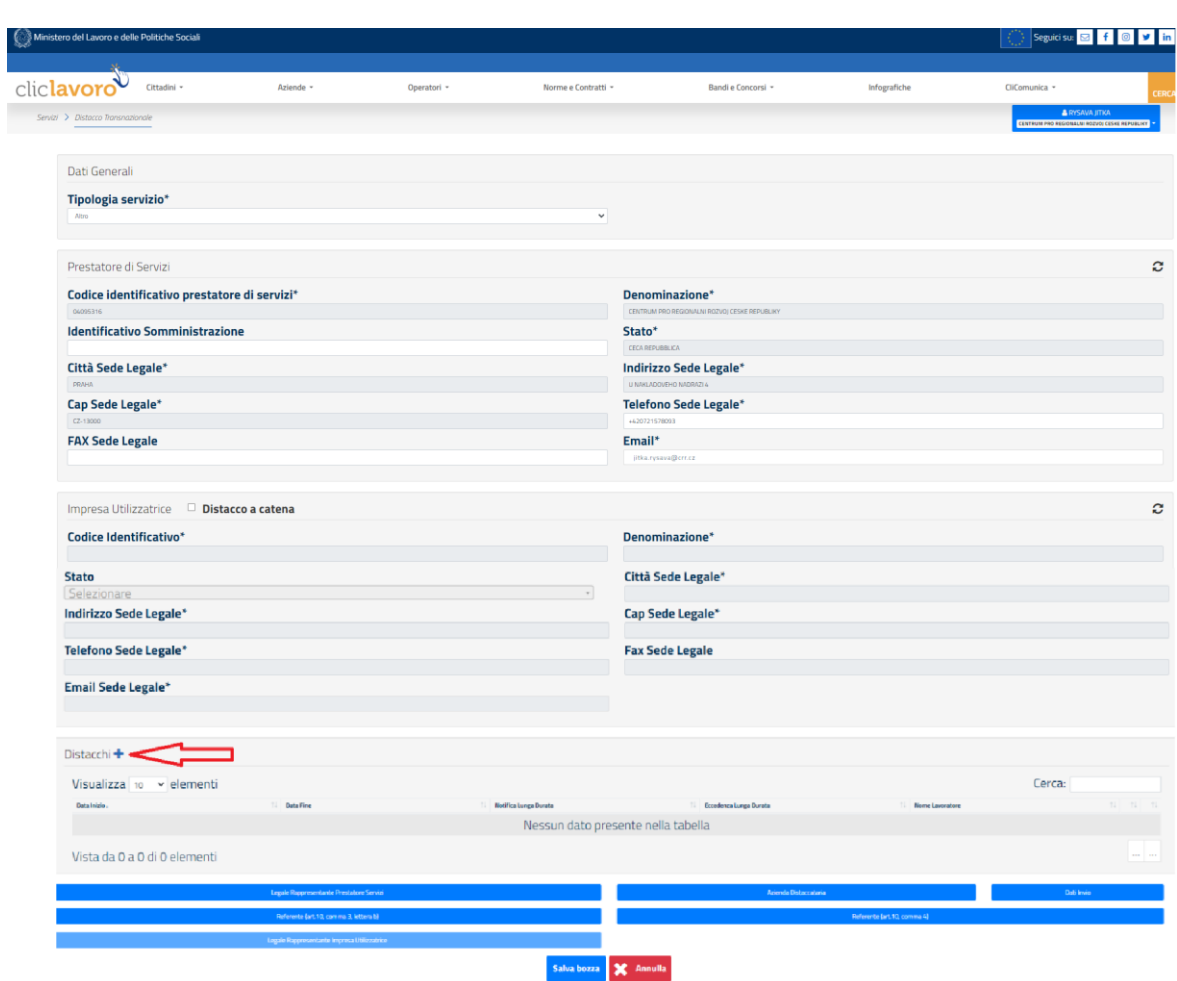

Vybere se "Altro" v prvním okénku, a pak "Salva", objeví se delší formulář k vyplnění:

Po vyplnění lze přidávat zaměstnance pomocí "Distacchi+", objeví se:

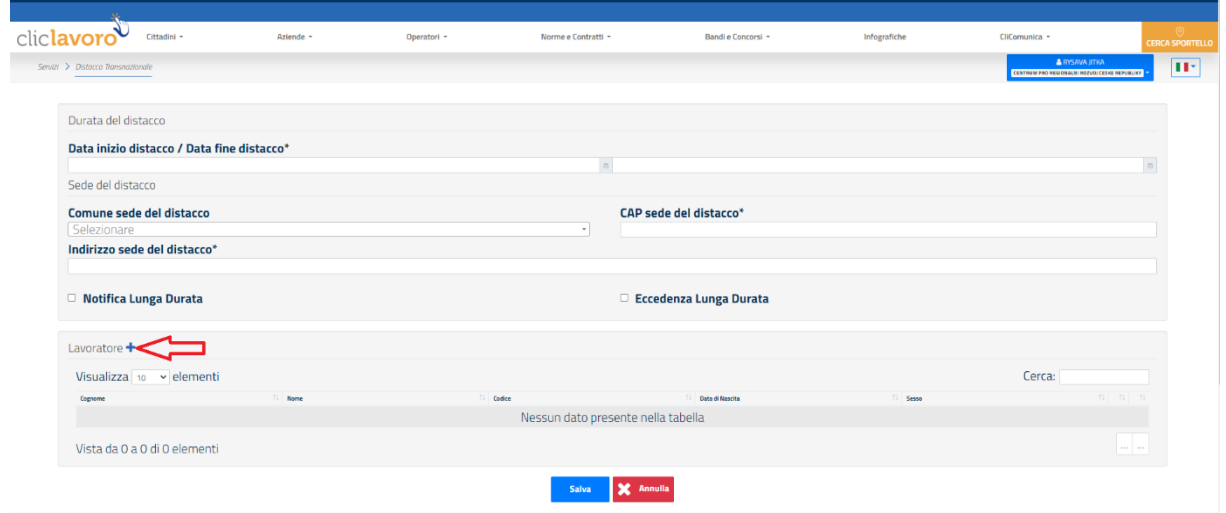

Po kliknutí na "Lavatore+" se objeví toto:

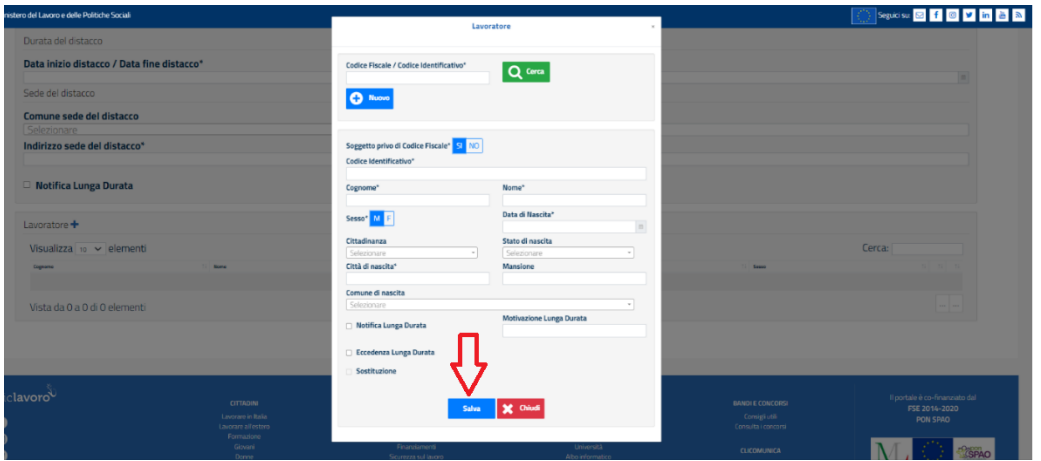

Což je **formulář na ohlášení vyslaných zaměstnanců**, který je třeba vyplnit a odeslat tlačítkem "Salva". Zaměstnanec je tímto ohlášen.

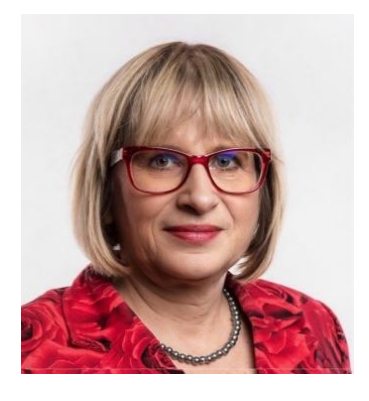

**RNDr. Jitka Ryšavá** pracuje jako vedoucí oddělení Enterprise Europe Network při Centru pro regionální rozvoj České republiky. Dlouhodobě se zabývá poradenstvím o přeshraničním poskytování služeb a vysílání pracovníků. Je spoluautorkou knihy "Zaměstnávání cizinců a vysílání pracovníků do zahraničí" a autorkou dalších publikací (např. brožury "Jak správně přeshraničně poskytovat služby a vysílat pracovníky – 2023"). Věnuje se též přednáškové činnosti na toto téma jak v ČR, tak i v zahraničí.

[www.crr.cz/een](http://www.crr.cz/een) [www.een.cz](http://www.een.cz/) [een.ec.europa.eu](https://een.ec.europa.eu/)

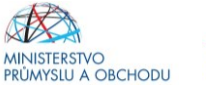

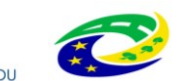

**MINISTERSTVO** PRO MÍSTNÍ **ROZVOJ ČR** 

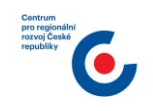

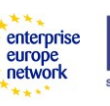